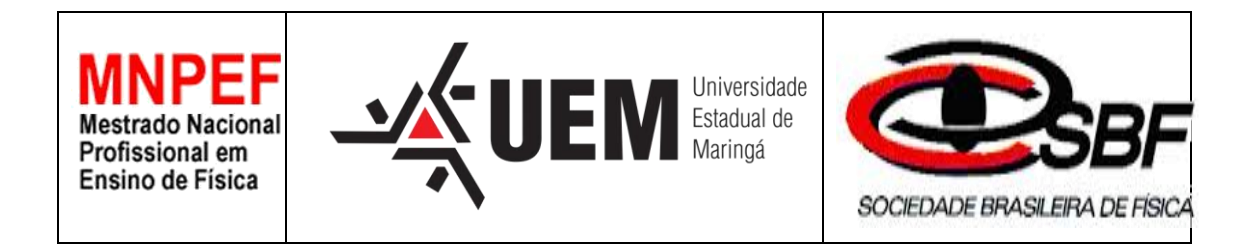

# **Roteiro de aula prática do sobre medição de fator de potência.**

Italo Leonardo de Alencar Marton

Orientador: Prof. Dr. José Roberto Dias Pereira.

Maringá-PR Fevereiro 2017

# **Roteiro para aula prática sobre a montagem do experimento de medição de fator de potência**

### **Introdução**

Este roteiro visa firmar os conceitos adquiridos em sala de aula sobre circuitos elétricos, circuitos em corrente alternada e fator de potência, utilizandose de equipamentos elétricos de fácil acesso, montagem e presentes no dia a dia das pessoas. Além de serem sensitivos em seu funcionamento, o que ajuda na assimilação e interpretação dos dados.

### **1. Objetivo**

Realizar a configuração no protótipo de circuitos R, RL, RC e RLC, com a finalidade de medir as senoides de tensão, corrente e o ângulo de defasagem entre elas utilizando osciloscópio para as medidas.

## **2. Materiais Utilizados**

- Protótipo para medição e correção de fator de potência proposto;
- Duas entradas de rede de alimentação monofásica de 127V ;
- Mesa para acomodar o protótipo e osciloscópio;
- Osciloscópio com duas pontas de prova;
- *Pen drive* para salvar os gráficos através do osciloscópio (opcional);
- Material para registro de dados (caderno, celular, câmera, etc);

### **3. Montagem do Protótipo**

Para construção do protótipo foi escolhido um circuito RLC conectado em paralelo devido todas as cargas do sistema elétrico de potência serem conectadas em paralelo, como nas residências, onde tudo que for ligado a tomada estará ligado em paralelo.

Além disso, o modelo escolhido abre a possibilidade de trabalhar com vários tipos de circuitos para estudo: R, L, C, RL, RC, LC e RLC.

Para melhor compreensão dos alunos, os componentes utilizados são cargas reais que podem ser vistos e retirados de componentes elétricos utilizados no dia a dia.

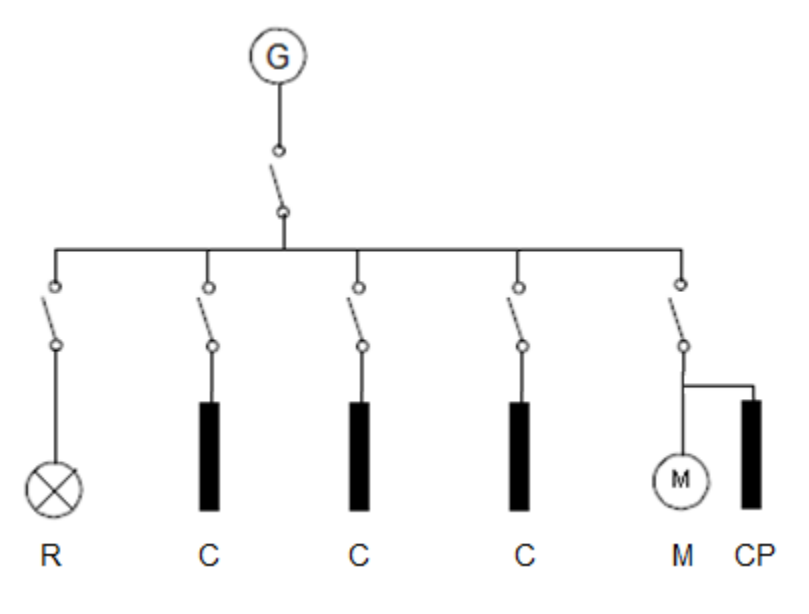

 *Figura 1 - Diagrama Unifilar do Protótipo.*

### **3.1 Componentes Utilizados**

#### 3.1.1 Resistência

O componente escolhido como resistor foi uma lâmpada incandescente pequena, que foi retirada de um retroprojetor antigo e pode ser encontrada em

componentes antigos ou lojas de componentes eletrônicos. Pode-se utilizar uma lâmpada incandescente residencial de 40W como alternativa.

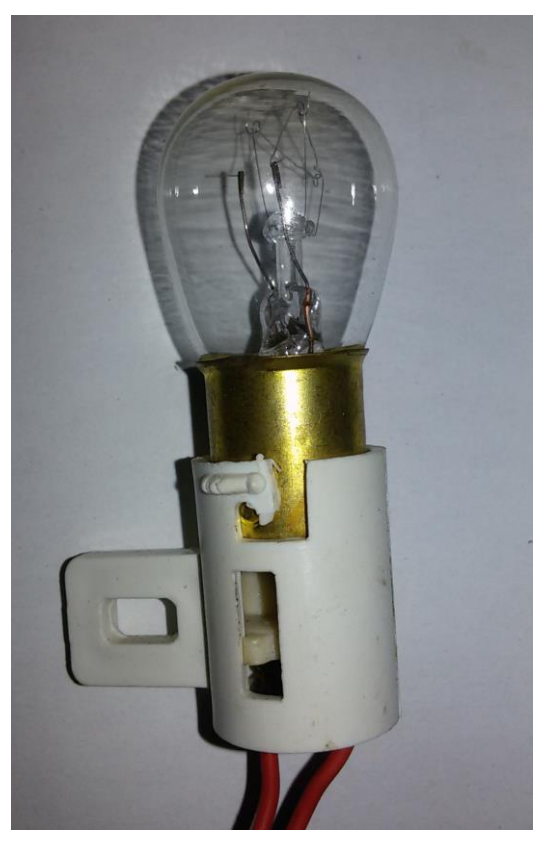

 *Figura 2 - Lâmpada Incandescente de 5W.*

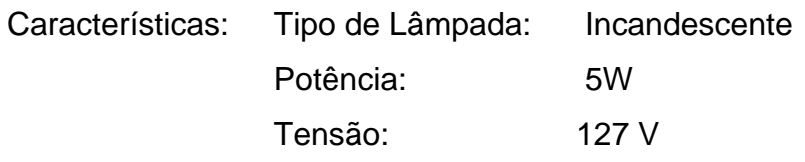

Uma outra resistência teve de ser utilizada para a medição da corrente através do osciloscópio.

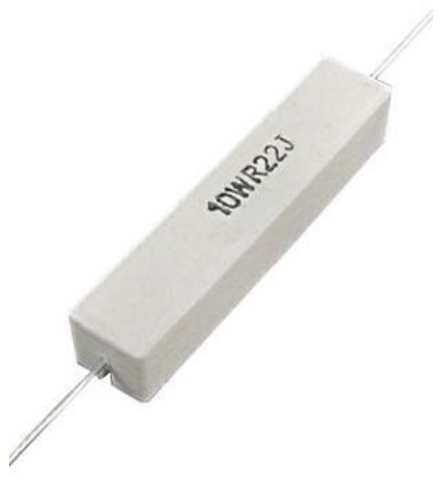

 *Figura 3 - Resistência 10W 0,22 Ohm.*

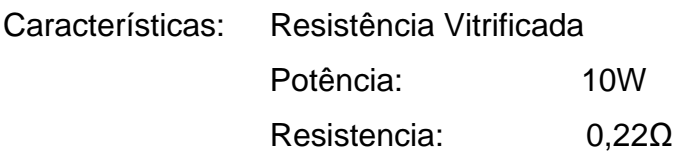

### 3.1.2 Capacitor

 Os capacitores podem ser facilmente encontrados em lojas de componentes eletrônicos e são os mesmos utilizados em reatores de partidas em lâmpadas e motores monofásicos.

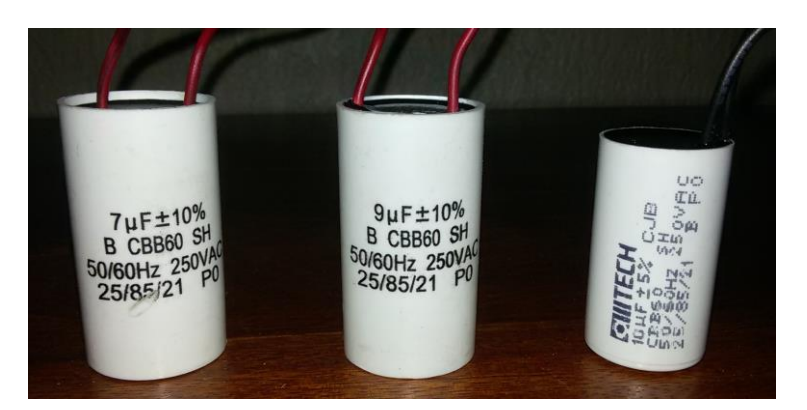

 *Figura 4 - Capacitores.*

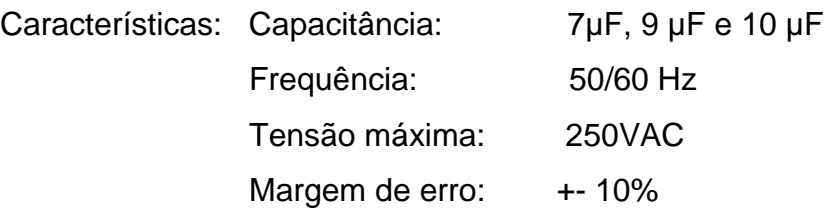

#### 3.1.3 Indutor

 Como indutor pode ser utilizado um motor da WEG reaproveitado de uma máquina de lavar roupas, facilmente encontrado para compra em lojas de eletrônicos e ferros velhos.

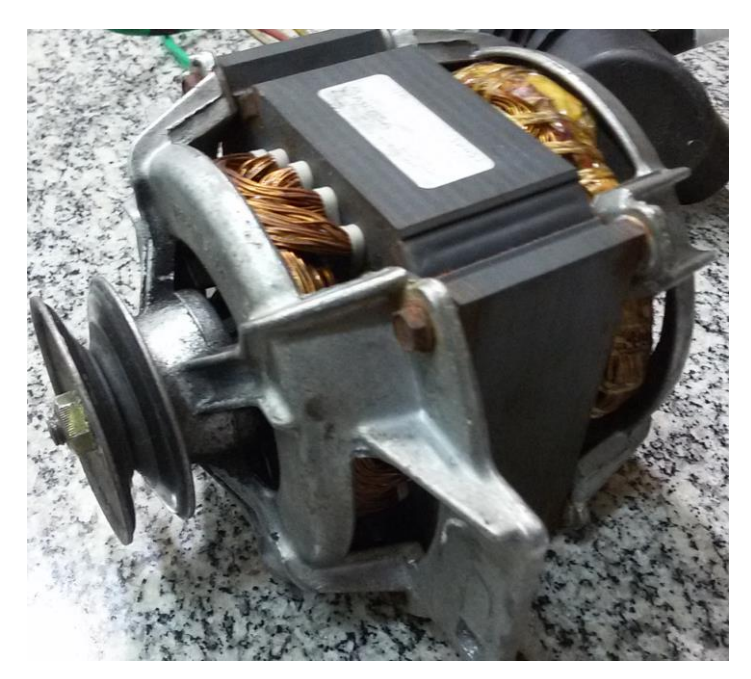

 *Figura 5 - Motor Monofásico.*

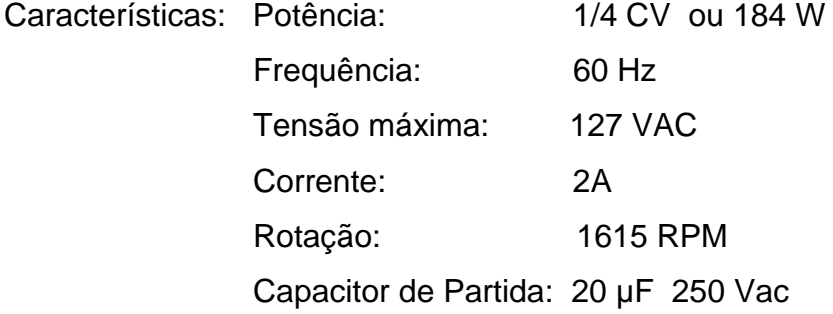

### 3.1.3 Montagem

Na montagem do protótipo devem ser colocados a lâmpada, os 3 capacitores e o motor ligados em paralelo e um resistor na saída para poder realizar a medição da corrente de saída. Como o osciloscópio mede tensão, deve ser incluído um resistor de 0,222  $\Omega$  (R1) de forma que a medição da corrente seja através da tensão sobre seus terminais. Como estamos interessados em medir a defasagem angular entre a tensão de entrada e corrente, o resistor será apenas um fator multiplicativo que não interfere nos resultados por ter uma resistência pequena.

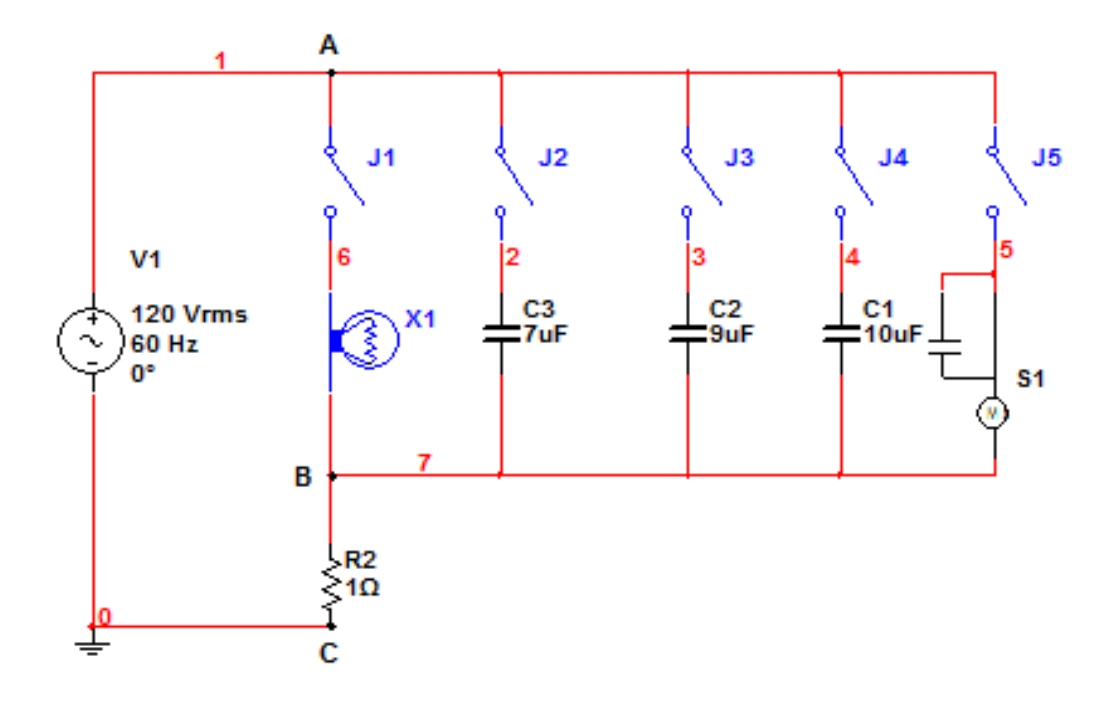

 *Figura 6 - Diagrama Multifilar do Protótipo.*

A alimentação de 127V será conectada entre os terminais A e C da **Erro! Fonte de referência não encontrada.**, as pontas de prova do osciloscópio serão conectadas entre os terminais A e C, cuidando para que o fio terra esteja conectado no terminal C, com isso tendo a medição da senoide de tensão e a outra ponta entre os terminais B e C, onde o terra deve estar conectado no terminal C. Com isso garante-se o fio terra comum para as duas senoides e referência igual de tempo para o osciloscópio.

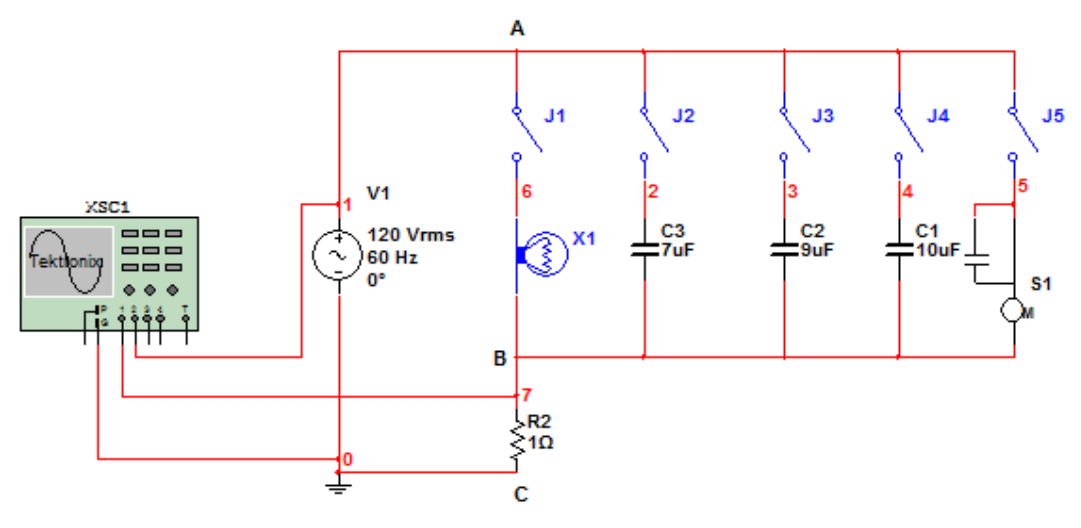

 *Figura 7 - Diagrama multifilar de ligação do Osciloscópio.*

## **4. Desenvolvimento**

**1 – Passo:** Colocar o protótipo e o osciloscópio em uma superfície lisa, próximos um ao outro e acessível a uma tomada de 127V.

**2 – Passo:** Conectar as pontas de provas do osciloscópio para realizar as medições conforme a seguir:

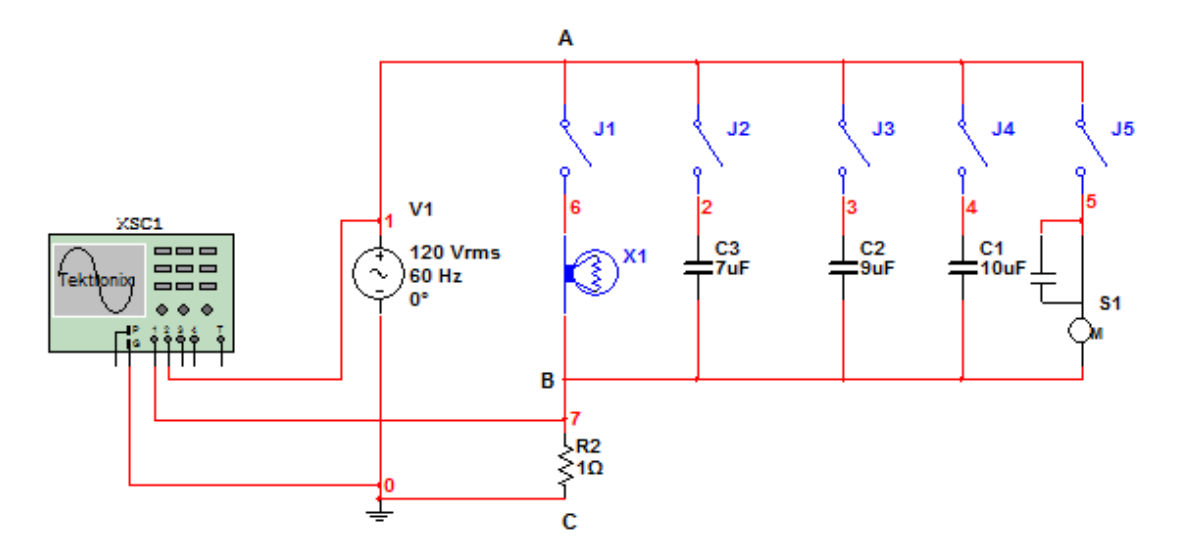

 *Figura 8 - Diagrama Multifilar do Protótipo.*

As pontas de prova do osciloscópio serão conectadas entre os terminais A e C, cuidando para que o fio terra esteja conectado no terminal C, com isso tendo a medição da senoide de tensão e a outra ponta entre os terminais B e C, onde o terra deve estar conectado no terminal C. Assim garante-se o terra comum para as duas senoides e referência igual de tempo para o osciloscópio.

**3 – Passo:** Conectar o cabo de alimentação do protótipo e do osciloscópio à tomada de 127V.

#### **4 – Passo:** Configuração do Osciloscópio

Para configurar o osciloscópio, deve-se liga-lo, após alguns segundos pode-se pressionar o botão AUTOSET para realizar um ajuste prévio e habilitar as duas ondas no display. Isso pode ser feito pressionando o botão "vermelho" CH1 MENU e em seguida o botão F2 onde habilita ou desabilita o canal. O mesmo pode ser feito com o canal 2 no botão "amarelo" CH2 MENU. Após os dois canais estando visíveis no display, pode-se ajustar a amplitude das ondas no seletor VOLTS/DIV onde ajustará a tensão por cada divisão do display. Realizar este ajuste para as duas ondas de forma que a amplitude das duas sejam próximas. Outro ajuste importante é o SEC/DIV, segundos por divisão onde ajustará quantos segundos terão cada divisão ou a quantidade de ciclos visíveis.

Para visualizar a figura de Lissajous deve-se pressionar o botão DISPLAY MENUS e o botão F3 da função FORMAT, assim mudará o eixo de visualização de XX para XY.

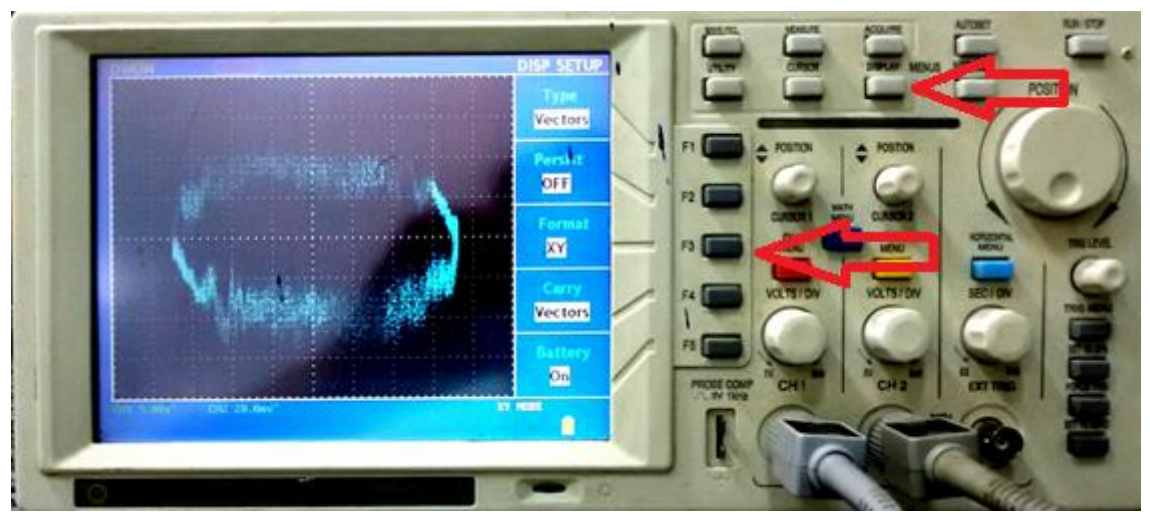

 *Figura 9 - Funções para visualizar a figura de Lissajous.*

# **5. Procedimento do cálculo da fase**

 Visualizando a figura de Lissajous do circuito, deve-se identificar os valores de "a" e "b", como mostra a [Figura 10.](#page-9-0)

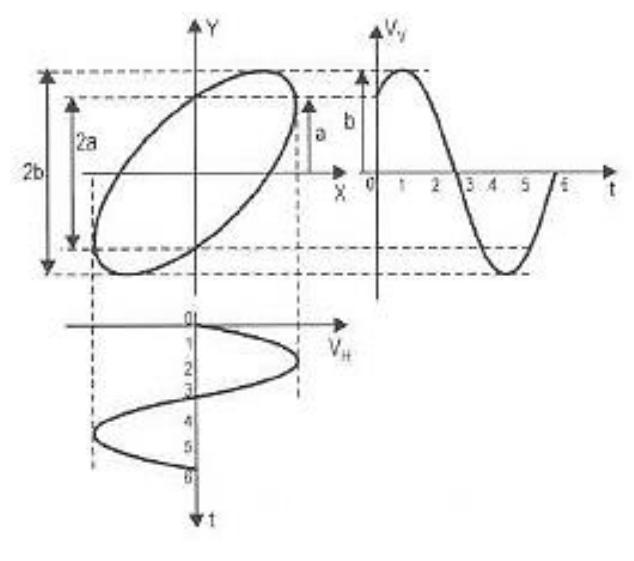

*Figura 10 - Figura de Lissajous.*

<span id="page-9-0"></span>O cálculo do ângulo de fase é realizado através da expressão a seguir:

$$
(\varphi) = \ arc \, \text{sen} \, \frac{a}{b}
$$

Obs: Atentar a configuração da calculadora cientifica para ângulos em graus ou radianos.

### **6. Procedimentos para cálculo do fator de potência**

Após calculado o ângulo  $\varphi$  de defasagem do circuito, pode-se realizar o cálculo do fator de potência através da expressão abaixo:

$$
FP = \cos \varphi
$$

Obs: Atentar a configuração da calculadora cientifica para ângulos em graus ou radianos.

# **7. Experimentos**

#### **Experimento R**

**1 – Passo:** Ligar a chave que aciona a lâmpada e ajustar o osciloscópio para que as duas ondas tenham amplitudes próximas.

**2 – Passo:** Realizar mudança de eixo XX para XY e centralizar os eixos X e Y.

**3 – Passo:** Realizar medição dos valores de "a" e "b".

**4 – Passo:** Calcular o ângulo de defasagem  $\varphi$  e o fator de potência, como descrito nos itens 4 e 5.

**5 – Passo:** Observar se a defasagem calculada é aproximadamente a vista no osciloscópio configurado no eixo XX e discutir resultados.

### **Experimento RC**

**1 – Passo:** Ligar a chave que aciona um capacitor e ajustar o osciloscópio para que as duas ondas tenham amplitudes próximas.

**2 – Passo:** Realizar mudança de eixo XX para XY e centralizar os eixos X e Y.

**3 – Passo:** Realizar medição dos valores de "a" e "b".

**4 – Passo:** Calcular o ângulo de defasagem  $\varphi$  e o fator de potência, como descrito nos itens 4 e 5.

**5 – Passo:** Observar se a defasagem calculada é aproximadamente a vista no osciloscópio configurado no eixo XX e discutir resultados.

#### **Experimento RL**

**1 – Passo:** Ligar a chave que aciona o motor e ajustar o osciloscópio para que as duas ondas tenham amplitudes próximas.

**2 – Passo:** Realizar mudança de eixo XX para XY e centralizar os eixos X e Y.

**3 – Passo:** Realizar medição dos valores de "a" e "b".

**4 – Passo:** Calcular o ângulo de defasagem  $\varphi$  e o fator de potência, como descrito nos itens 4 e 5.

**5 – Passo:** Observar se a defasagem calculada é aproximadamente a vista no osciloscópio configurado no eixo XX e discutir resultados.

**6 – Passo: (opcional):** Ligar a chave que aciona o motor, este estando bloqueado e observar a defasagem da senoide de corrente com relação a senoide de tensão. Este passo deve ter duração de poucos segundos, pois o motor esquenta de forma rápida e pode vir a queimar.

### **Experimento RLC**

**1 – Passo:** Ligar a chave que aciona o motor e ajustar o osciloscópio no eixo XX para que as duas ondas tenham amplitudes próximas.

**2 – Passo:** Ligar os três capacitores do banco de forma consecutiva e pausada, observando a defasagem entre as senoides de tensão.

**2 – Passo:** Realizar mudança de eixo XX para XY e centralizar os eixos X e Y.

**3 – Passo:** Realizar medição dos valores de "a" e "b".

**4 – Passo:** Calcular o ângulo de defasagem  $\varphi$  e o fator de potência, como descrito nos itens 4 e 5.

**5 – Passo:** Observar se a defasagem calculada é aproximadamente a vista no osciloscópio configurado no eixo XX.

**6 – Passo:** Desligar o banco de capacitores e liga-los novamente observando a mudança na figura de Lissajous.

**7 – Passo:** Comparar o resultado do fator de potência corrigido pelo banco de capacitores, com o fator de potência obtido no Experimento RL.

**8 – Passo:** Discutir resultados.

13

**9 – Passo:** Após finalizado os ensaios, deve-se desligar a chave de todos os componentes do protótipo e remove-lo da alimentação de 127 V. Com o protótipo desconectado da tomada deve-se ligar as chaves dos capacitores e da lâmpada para que os capacitores sejam totalmente descarregados, evitando assim possíveis choques ou queima de equipamento no manejar do protótipo.

# **8. Questionário**

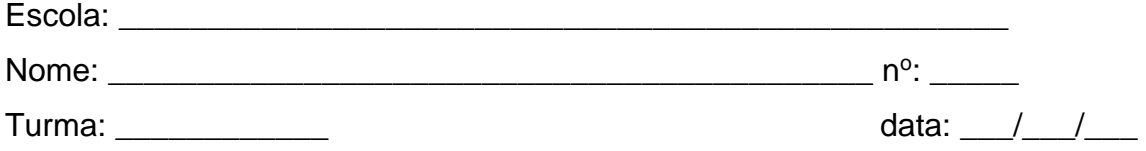

# 1. Qual equipamento consome mais energia em sua casa?

- a) Chuveiro Elétrico
- b) Forno Elétrico
- c) Ar Condicionado
- d) Torneira Elétrica
- e) Nenhuma das alternativas

## 2. O que é eficiência energética?

- a) consiste em obter o melhor desempenho na produção de um serviço com o menor gasto de energia.
- b) é a possibilidade de otimização no consumo de energia, ou seja, a utilização racional da energia gerada.
- c) consiste em usar de modo eficiente a energia para se obter um determinado resultado.
- d) é utilizar equipamentos que gastam menos energia para realizar o mesmo trabalho.
- e) Todas as alternativas estão corretas
- 3. Você sabe a indicação de eficiência energética nos equipamentos?
	- a) Sim
	- b) Não
- 4. Quais tipos de circuitos tem maior fator de potência?
	- a) R
	- b) RC
	- c) RL
	- d) RLC
	- e) Não sei dizer.
- 5. Maior fator de potência quer dizer equipamentos mais eficiente?
	- a) Sim
	- b) Não
- 6. Porque o fator de potência está relacionado com eficiência energética?

### **9. Resultados Esperados**

Com a montagem e utilização do protótipo proposto espera-se que os alunos adquiram novas habilidades em montar circuitos, realizar soldas, organizar layouts, montagem de circuitos elétricos e familiarizar com o uso de todos os recursos oferecidos pelo osciloscópio. Também espera-se como resultados uma melhor compreensão experimental dos conceitos de circuitos R, RC, RL, RLC, fator de potência, correção e adequação do mesmo para que os equipamentos elétricos se enquadrem nas normas vigentes da ANEEL sobre qualidade de energia elétrica e eficiência energética.